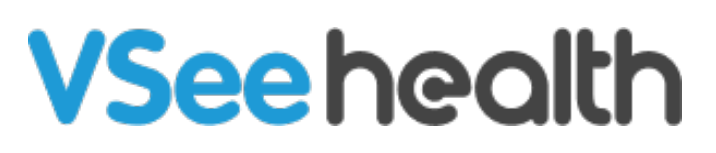

[Knowledgebase](https://help.vsee.com/kb) > [VSee Clinic for Providers](https://help.vsee.com/kb/vsee-clinic-for-providers) > [How to Update Your Room Description](https://help.vsee.com/kb/articles/how-to-update-your-room-description-2)

## How to Update Your Room Description

Jay-Ileen (Ai) - 2023-07-17 - [VSee Clinic for Providers](https://help.vsee.com/kb/vsee-clinic-for-providers)

As a Provider, you can update your clinic room's description on the landing page so that the Patients have information about the services you offer or some instructions for them to follow.

1. Click on **Your Name** or the **Profile Menu**.

2. Select **My Clinic**.

 $\pmb{\times}$ 

3. Under **Room Description**, input the description of your clinic/room that you want to show on the landing page for the patients to see.

 $\pmb{\times}$ 

4. Click on **Update** at the bottom of the page.

 $\pmb{\times}$ 

On the Landing page of the clinic, the Patients can now see the room descriptions you have added.

 $\pmb{\times}$ 

If you have any questions, please contact us at [help@vsee.com](mailto:help@vsee.com).

This article was last updated on: 22 December 2022

Tags [room description](https://help.vsee.com/search/labels/all/room%20description)